# **S**digistore24

# Instant payment notification Guide

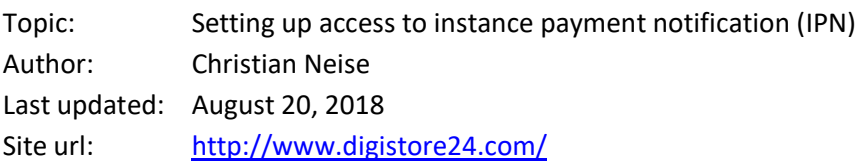

# **Contents**

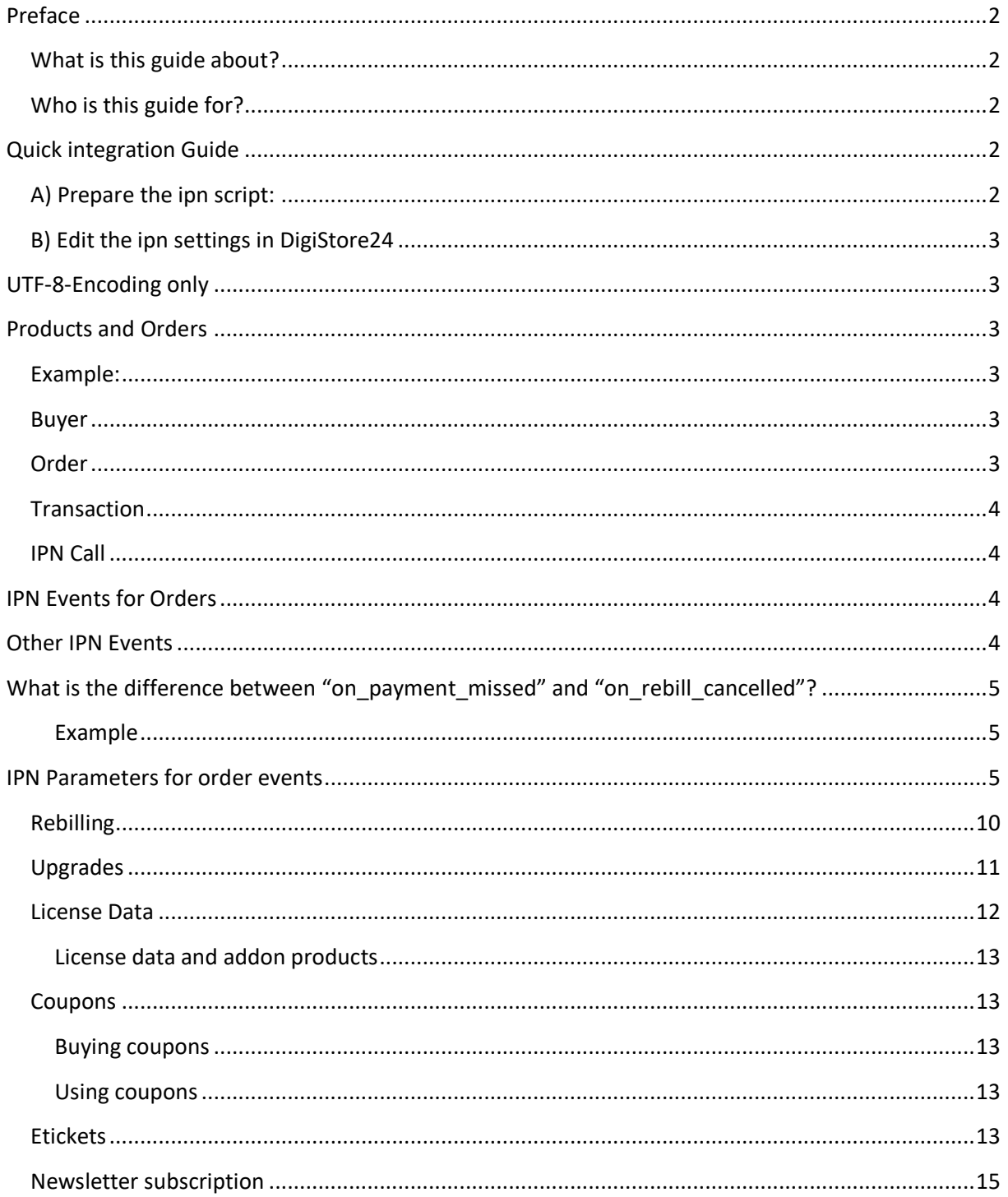

# **S** digistore<sub>24</sub>

# Instant Payment Notification Guide

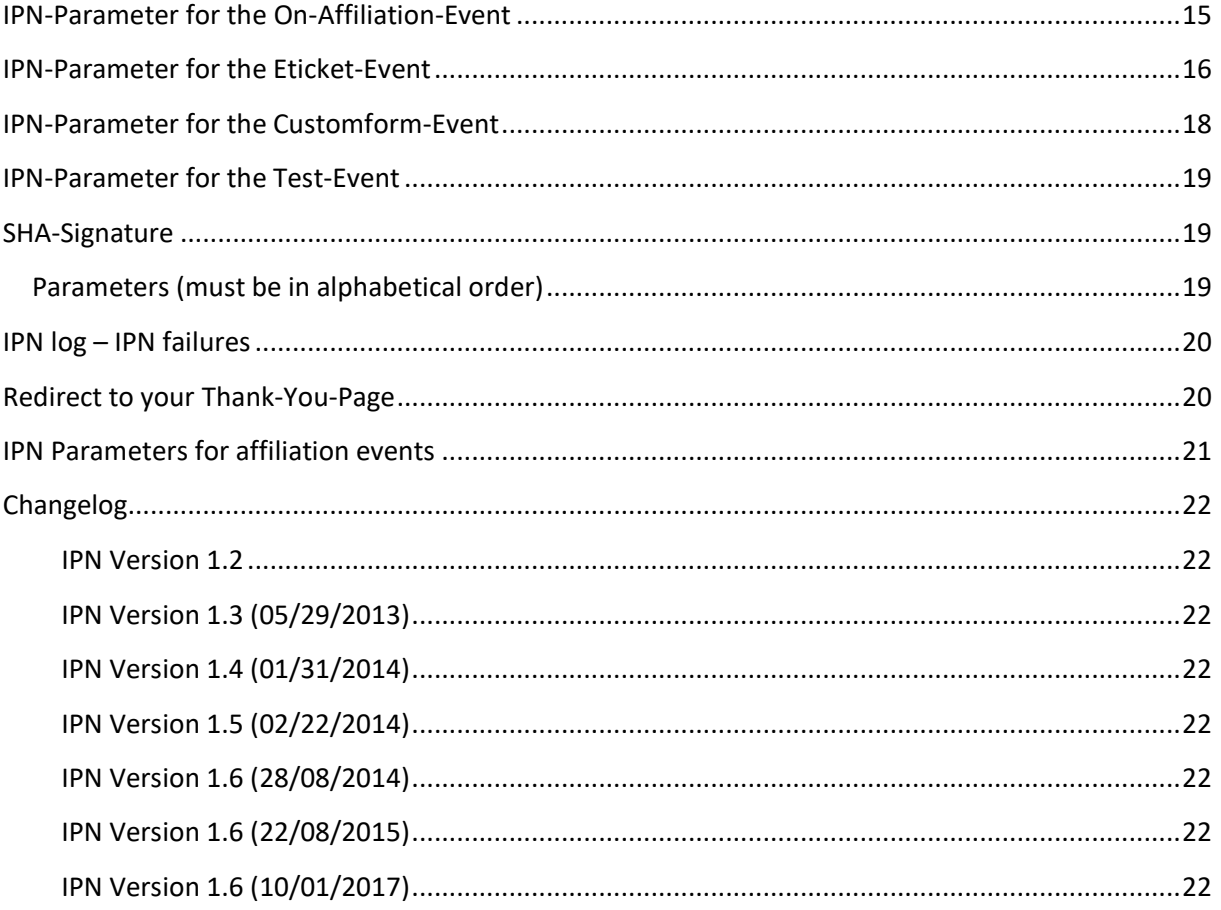

# <span id="page-1-0"></span>**Preface**

#### <span id="page-1-1"></span>**What is this guide about?**

IPN means instant payment notification.

That is connecting a vendor's billing system to DigiStore24. The vendor's billing system will be notified via an automated http request about payments, chargebacks and refunds.

This will allow the vendor to maintain the customers' order data in their own data base and keep track of orders and sales.

#### <span id="page-1-2"></span>**Who is this guide for?**

This guide is for software developers and system administrators, who want to connect a vendor's billing system to DigiStore24.

# <span id="page-1-3"></span>**Quick integration Guide**

#### <span id="page-1-4"></span>**A) Prepare the ipn script:**

1. Download the ipn receiver script. [https://www.digistore24.com/download/ipn/examples/ipn/ipn\\_receiver.php](https://www.digistore24.com/download/ipn/examples/ipn/ipn_receiver.php)

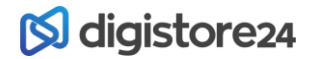

- 2. Review the script. Locate the comments adjust the script according to the comments. Pay special attention to the "// EDIT HERE"-Comments.
- 3. Make sure, the constant SHA\_PASSPHRASE is set to a unique, non-guessable value.
- 4. Put the script on your server. Note the url, which will run the script on your server.

# <span id="page-2-0"></span>**B) Edit the ipn settings in DigiStore24**

- 1. In DigiStore, go to **Settings IPN**.
- 2. Edit an Instant Payment Notification settings. If required, click "Add" to create a new setting.
- 3. As Type, select "**Generic**".
- 4. Select the checkboxes for all products you want to handle by the ipn script. Or just select "All".
- 5. As "IPN url" enter the url from step A 4.
- 6. For SHA512 enter the passphrase from step A 3.
- 7. As IPN timing, select "Before redirect to thankyou page".
- 8. Make sure, "Active" is set to yes.
- 9. Click the "Test connection" button and review the result. It should say "OK".
- 10. Save your changes.
- 11. Start a test order and make sure, the order is processed correctly on your server. Review the IPN log on page [Reports -](https://www.digistore24.com/reports/ipn) IPN.
- 12. That's it  $\odot$

# <span id="page-2-1"></span>**UTF-8-Encoding only**

We only support UTF-8 encoding. All data we provide are in UTF-8. We only accept data in UTF-8.

# <span id="page-2-2"></span>**Products and Orders**

#### <span id="page-2-3"></span>**Example:**

A buyer orders the product "Guide to Happiness".

Then there will be:

- One order for each order, e.g. A3NXHEHF. This order id is unique– no other order of any buyer has this order id.
- A product id, e.g. 122343 for product "Guide to Happiness". Each order of "Guide to Happiness" has the same product id 122343.
- A transaction id for each transaction. A transaction is a payment, a refund or a chargeback.

#### <span id="page-2-4"></span>**Buyer**

A buyer is the person in front of the computer screen, who buys your product.

#### <span id="page-2-5"></span>**Order**

If a buyer buys one or more products using the same order form at the same time, this is one order.

An order consists one initial sale and up to three upsells. These are called "order items".

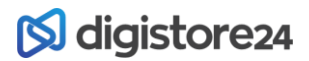

#### <span id="page-3-0"></span>**Transaction**

A transaction is a payment, a refund or a chargeback.

At digistore , we process one transaction for each order item.

Example: If a buyer buys an initial sale and the first upsale, then there are two transactions meaning two payments.

#### <span id="page-3-1"></span>**IPN Call**

This is the instant payment notification (IPN) we send to your server. Foreach transaction, there is one IPN Call. If a customer buys three products, there will be three IPN calls – one for each payment of each product.

### <span id="page-3-2"></span>**IPN Events for Orders**

For each transaction and on some other conditions (like a missed rebilling payment) an ipn event is sent. The event name is sent as \$\_POST['event'].

Each IPN call sends exactly one of these event notifications:

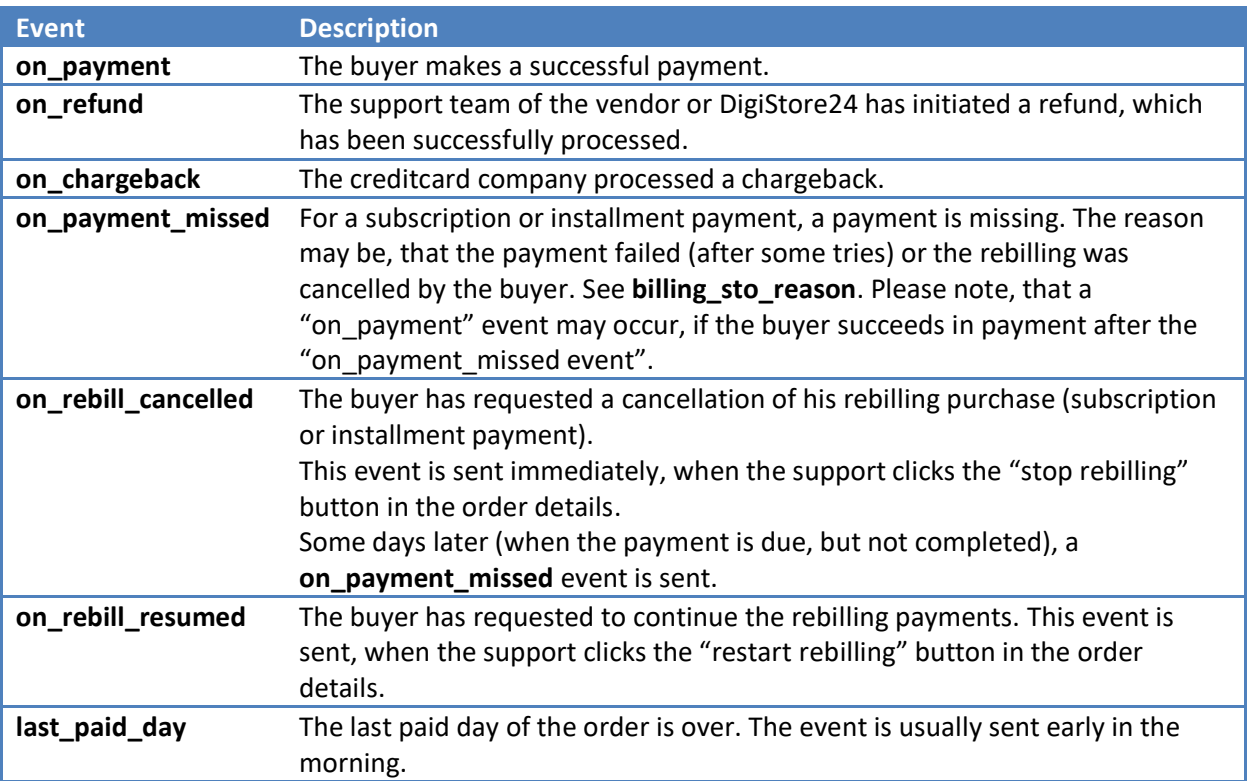

# <span id="page-3-3"></span>**Other IPN Events**

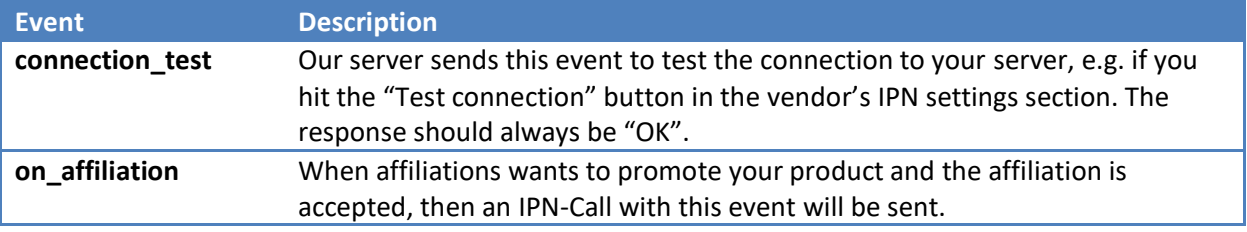

# **S** digistore<sub>24</sub>

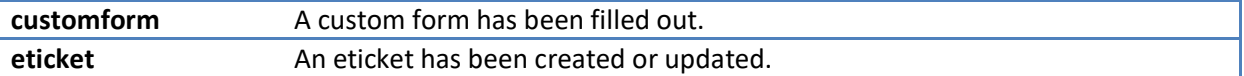

# <span id="page-4-0"></span>**What is the difference between "on\_payment\_missed" and "on\_rebill\_cancelled"?**

The "on\_rebill\_cancelled" is sent, when the customers cancels a subscription or installment payment and the support operator stops the payments.

The "on\_payment\_missed " event is sent, when the next payment would be due.

#### <span id="page-4-1"></span>**Example**

Alice pays every 1st of the month 27 USD for a subscription.

She cancels on August 20th. Then the "rebilling cancelled" event is sent.

On 1st of September the next payment would be done, if she hadn't cancelled. On September 1st (or up to two days later) the "payment missed" event is sent.

You may use the "rebilling cancelled" to put Alice into the next marketing funnel (for customers, who cancelled).

You may use the "payment missed" to cancel the access to the product, Alice had the subscription for.

# <span id="page-4-2"></span>**IPN Parameters for order events**

With each IPN request, we send this set of parameters.

These parameters are included in the SHA512 Signature, see page [10.](#page-9-0)

The SHA512 Signature itself is transferred as the parameter named **sha\_sign**.

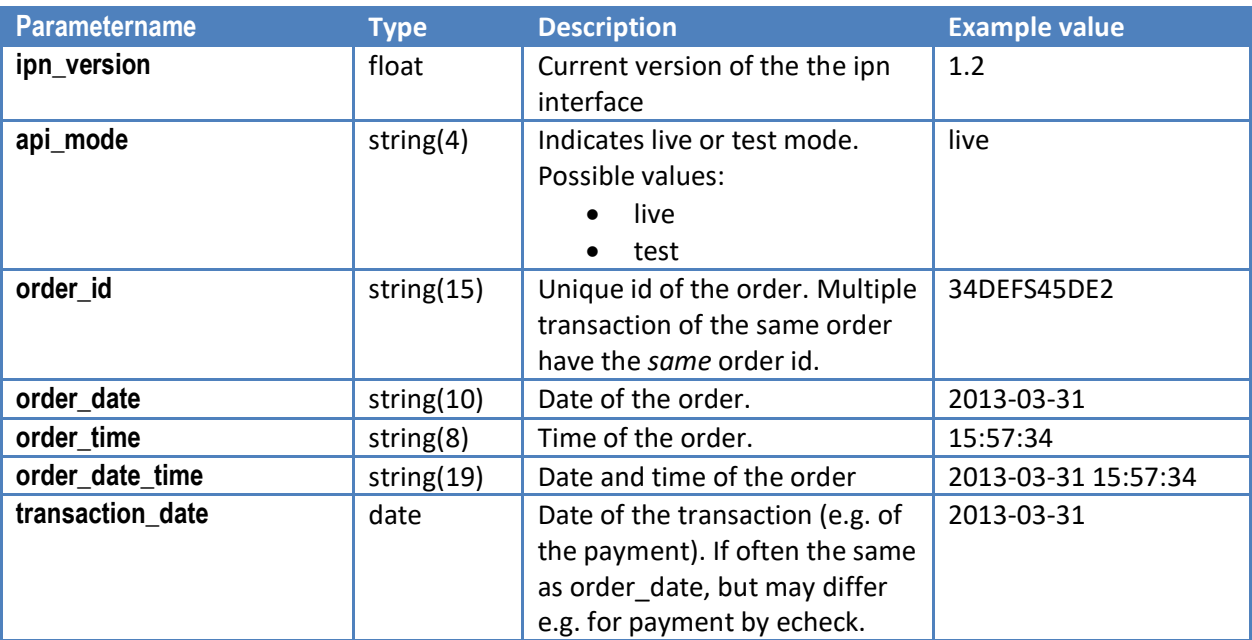

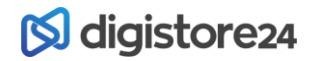

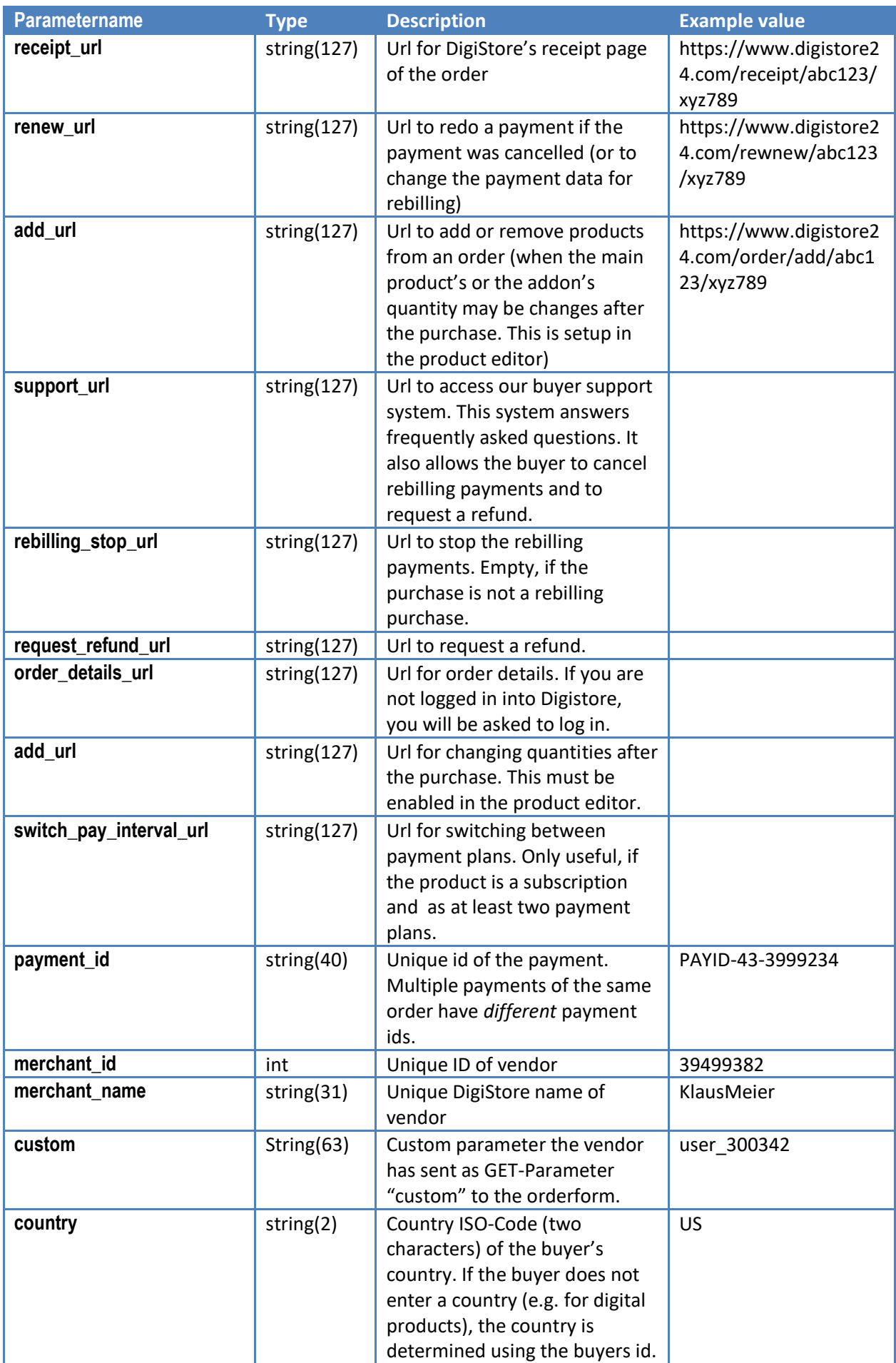

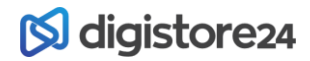

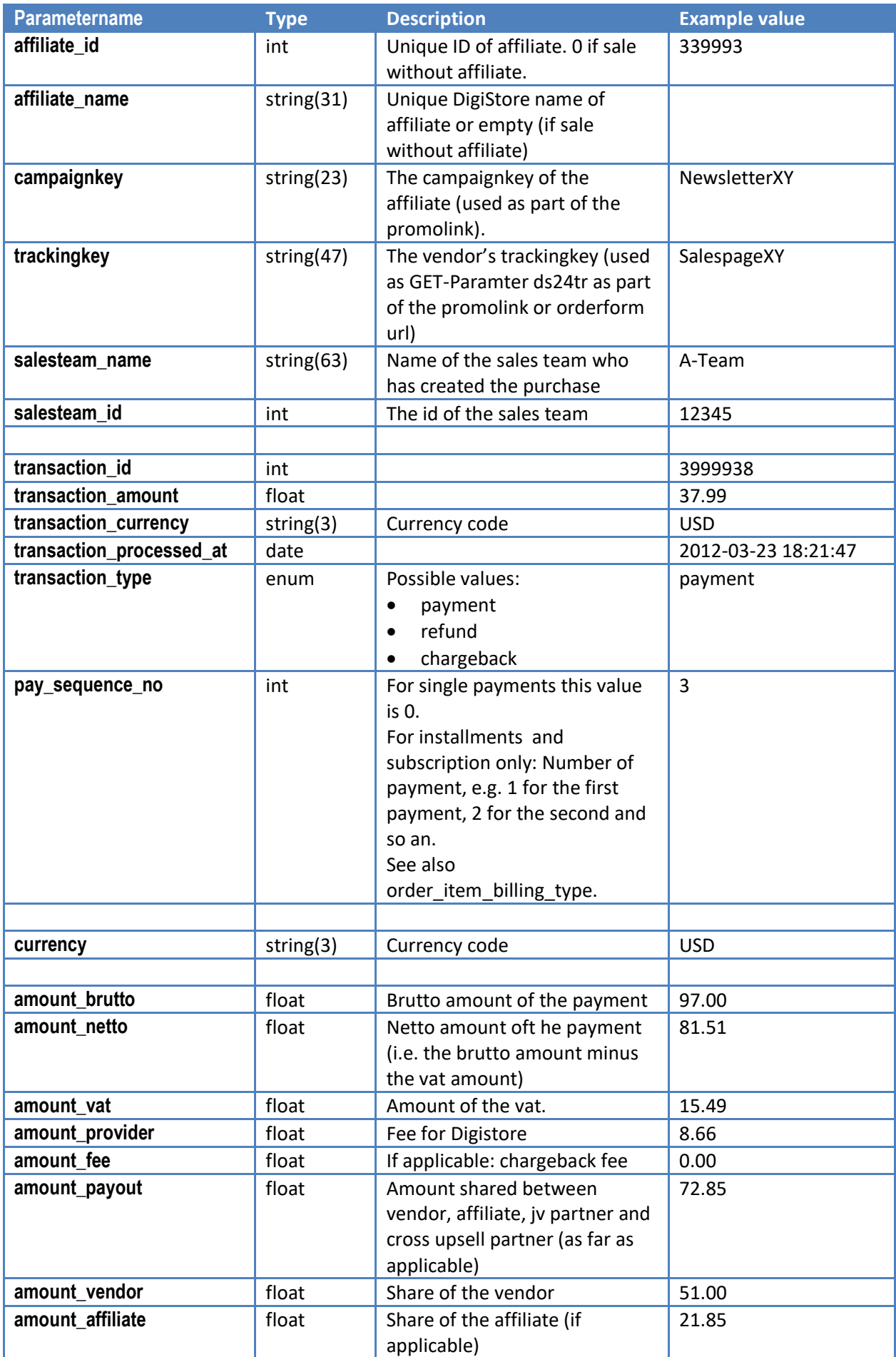

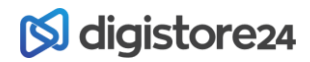

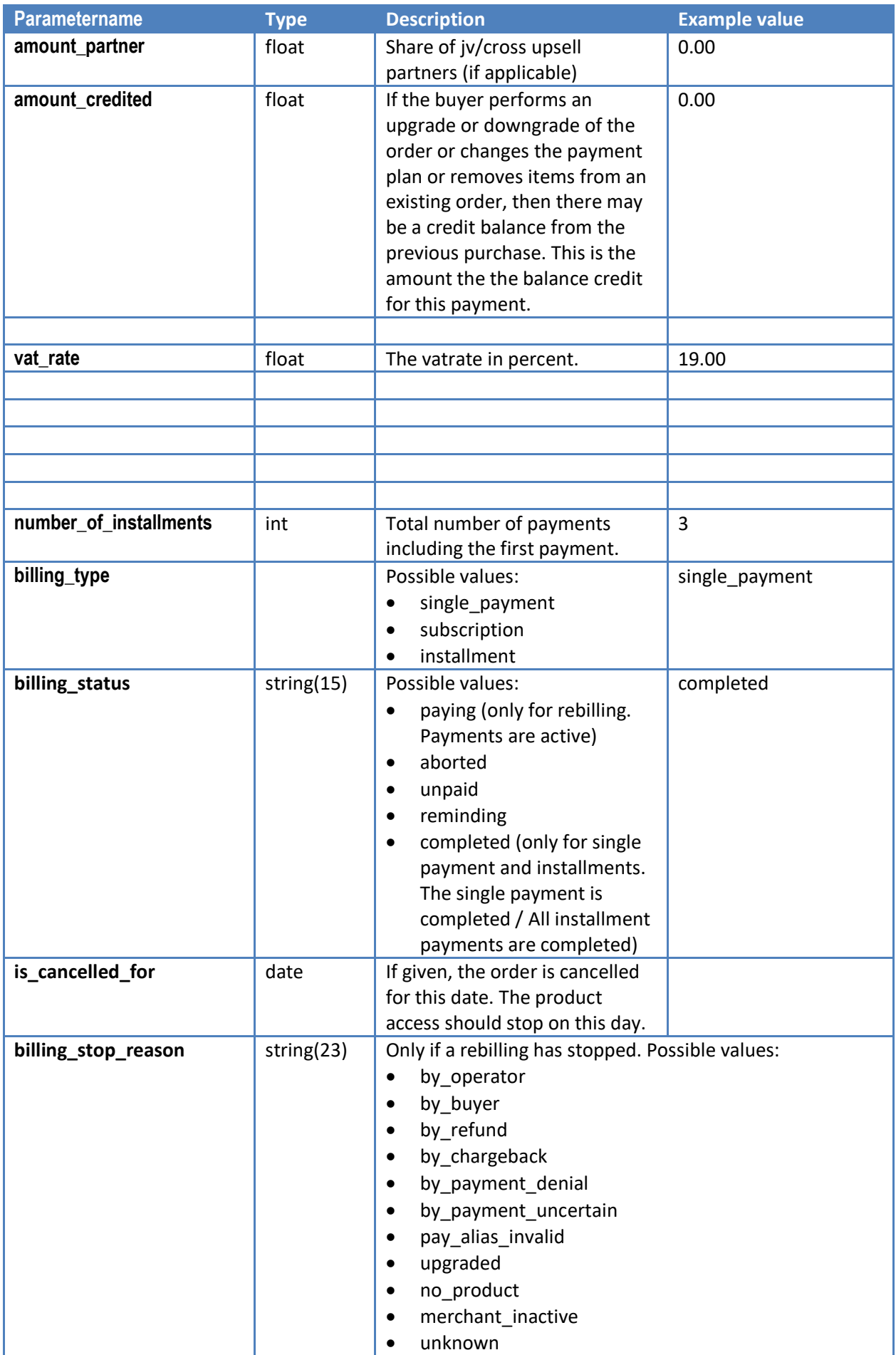

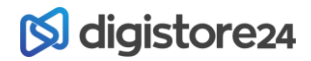

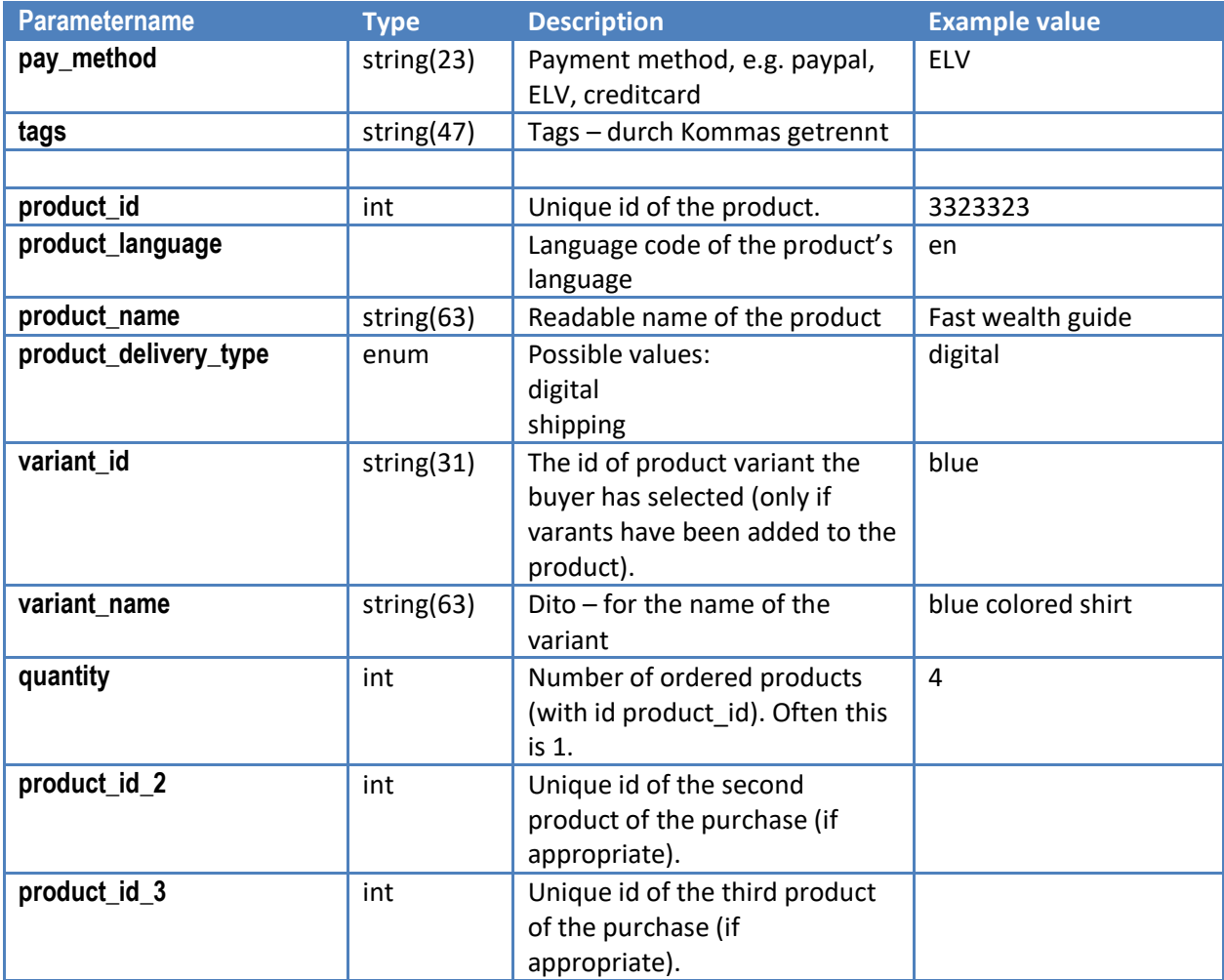

**Same for:**

**- product\_id\_4, product\_id\_5, …**

**- product\_name, product\_name\_2, product\_name\_3, …**

**- product\_delivery\_type, product\_delivery\_type\_2, product\_delivery\_type\_3, …**

**- variant\_id, variant\_id\_2, variant\_id\_3, …**

**- variant\_name, variant\_name\_2, variant\_name\_3, …**

**- quantity, quantity \_2, quantity \_3, …**

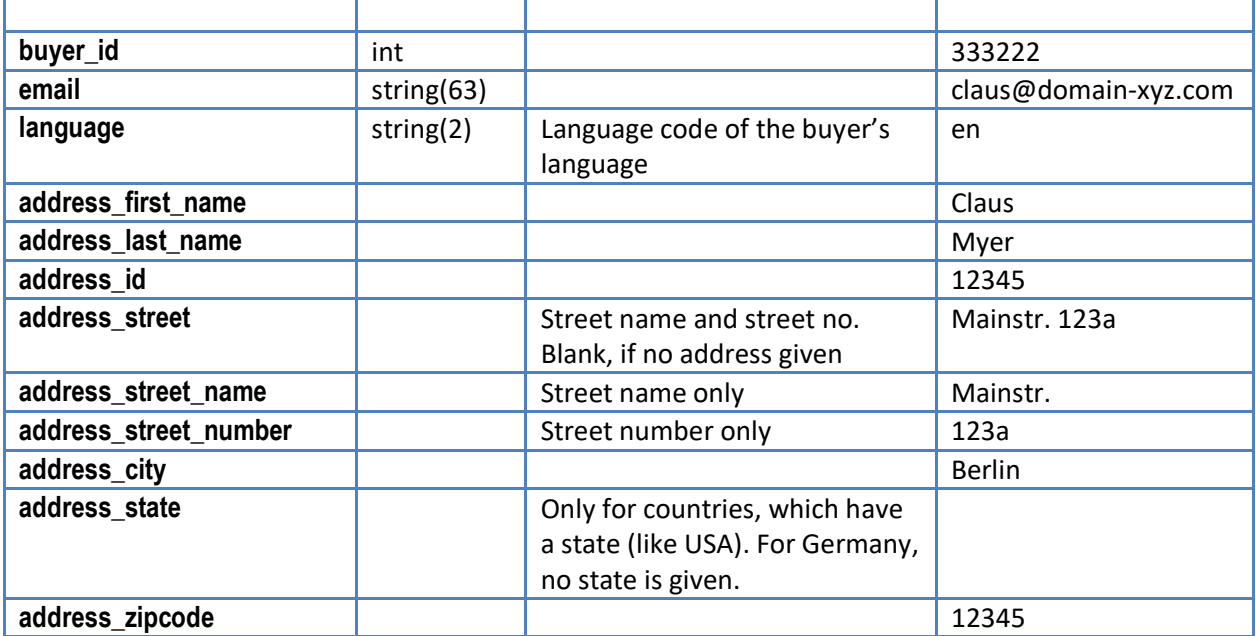

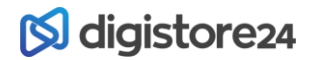

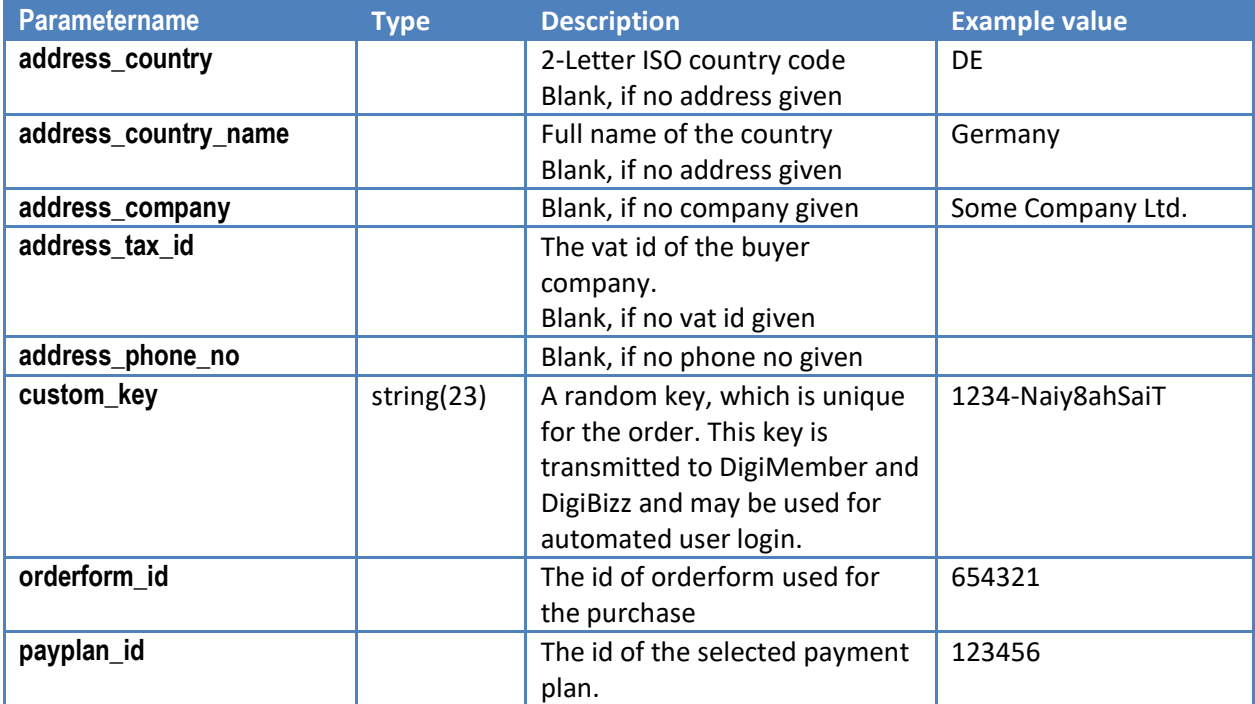

### <span id="page-9-0"></span>**Customer to affiliate program**

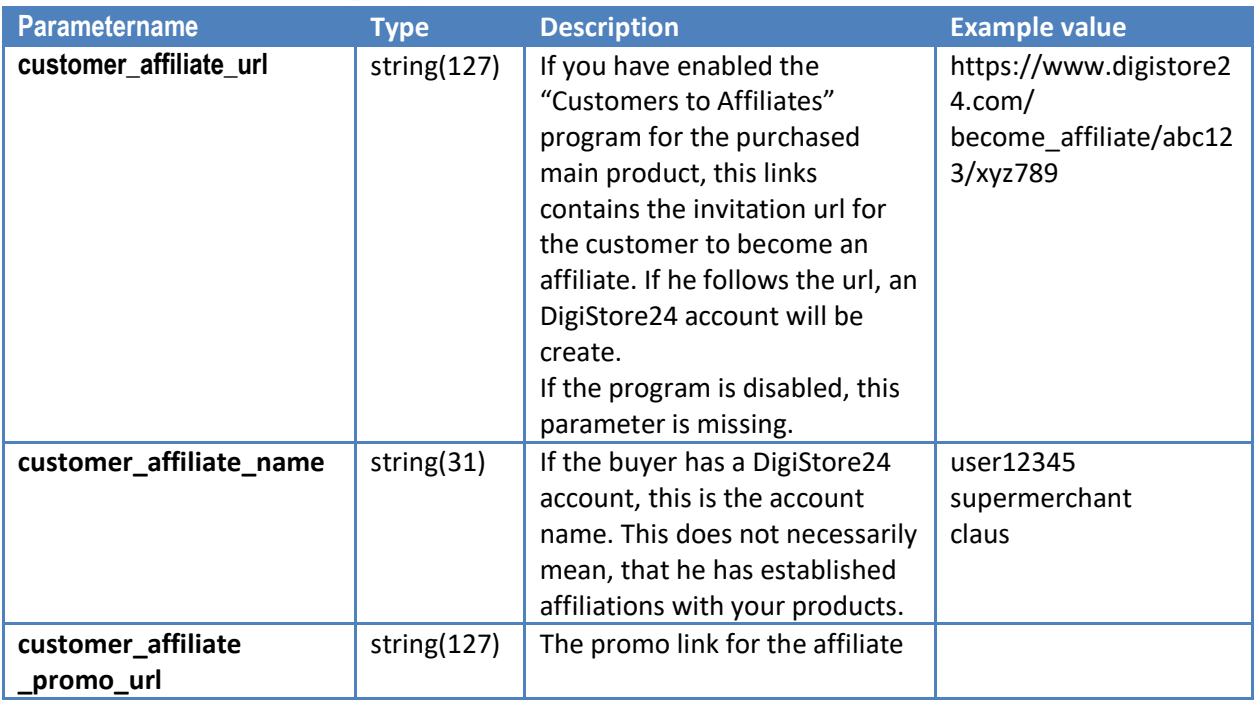

# **Rebilling**

For billing\_type subscription or installments, these extra values are transferred:

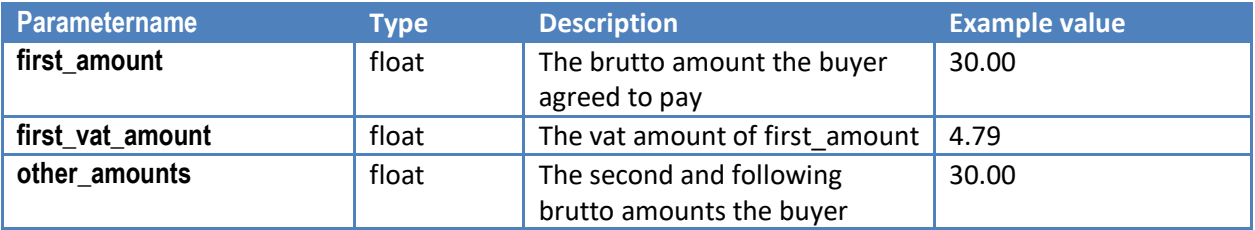

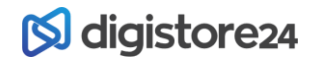

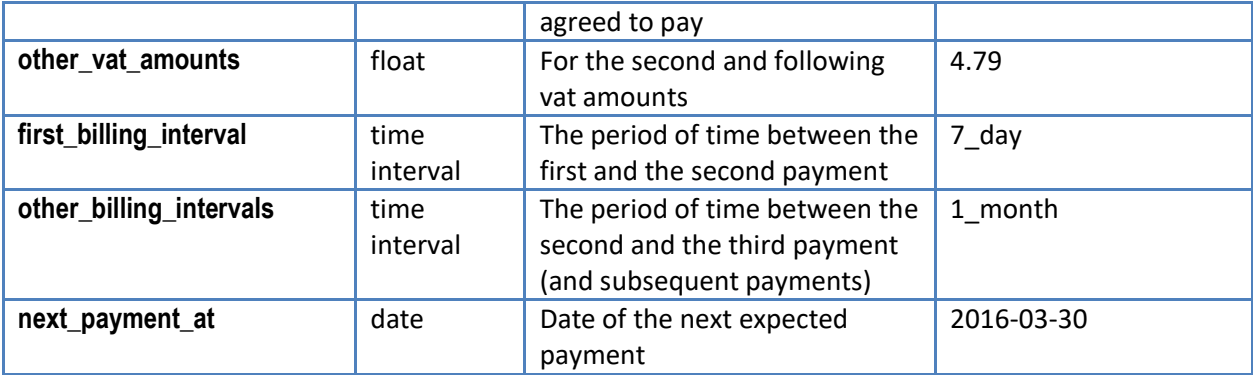

### <span id="page-10-0"></span>**Upgrades**

For upgrade purchases these additional fields are transferred:

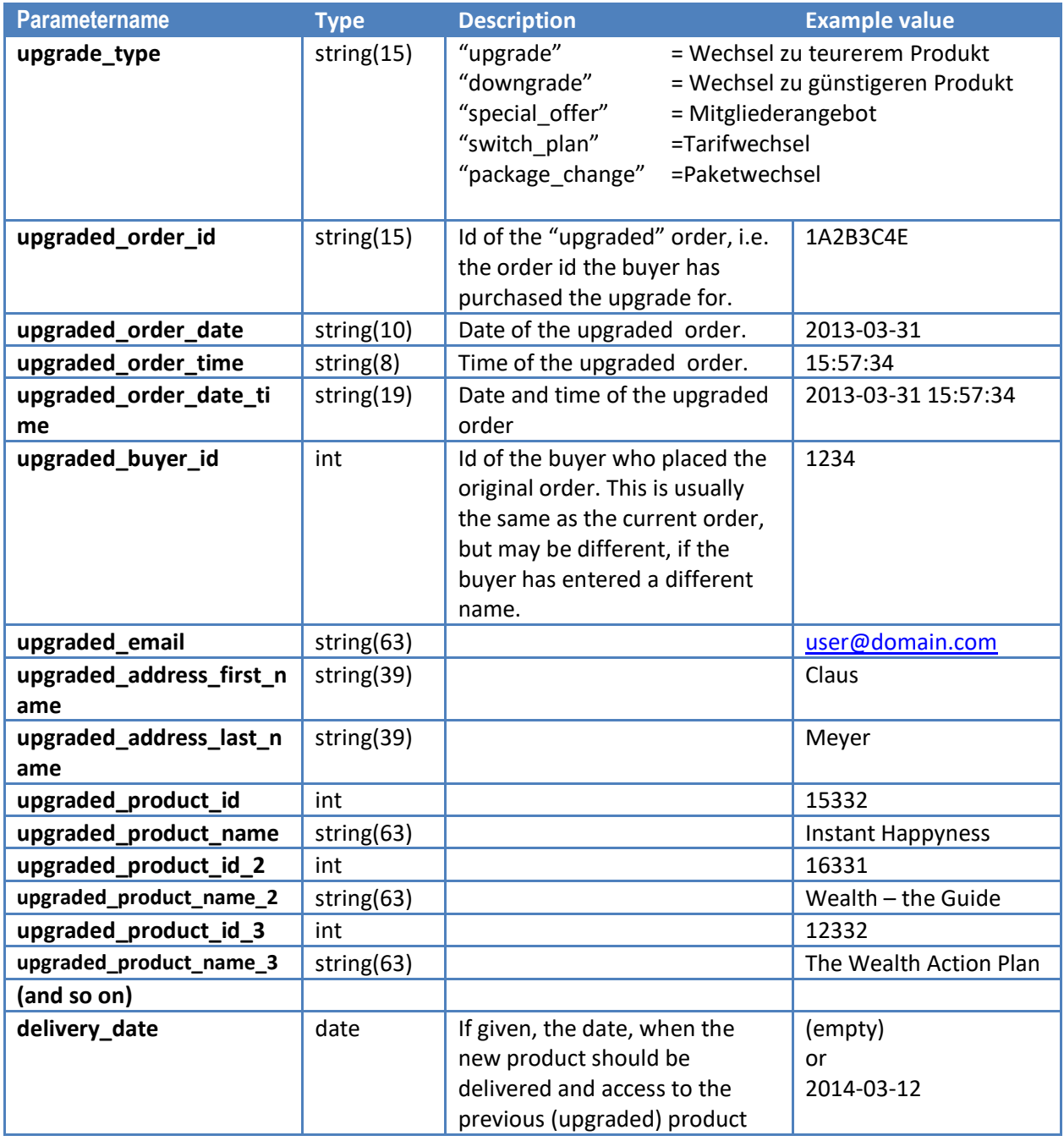

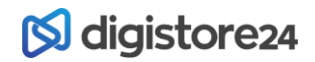

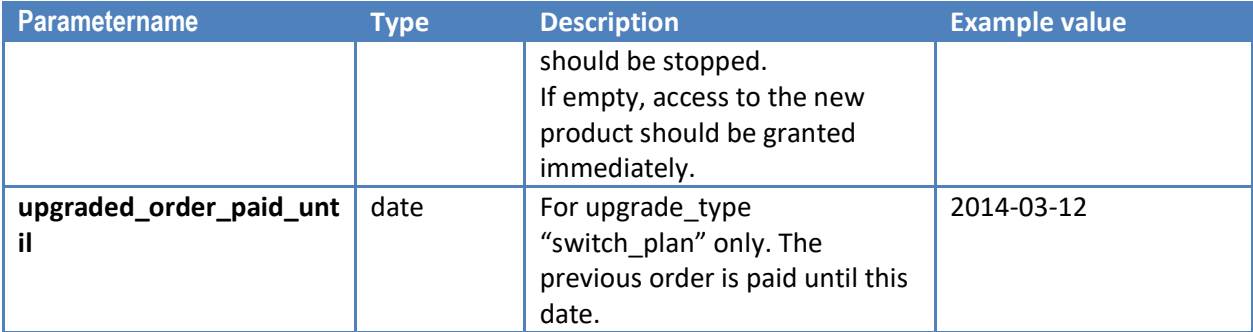

#### <span id="page-11-0"></span>**License Data**

This section only applies, if DigiStore24 delivers a license key together with your product. These data are only transferred for order events, not for other events like affiliation events.

If no license key is delivered with your product, these parameters are omitted.

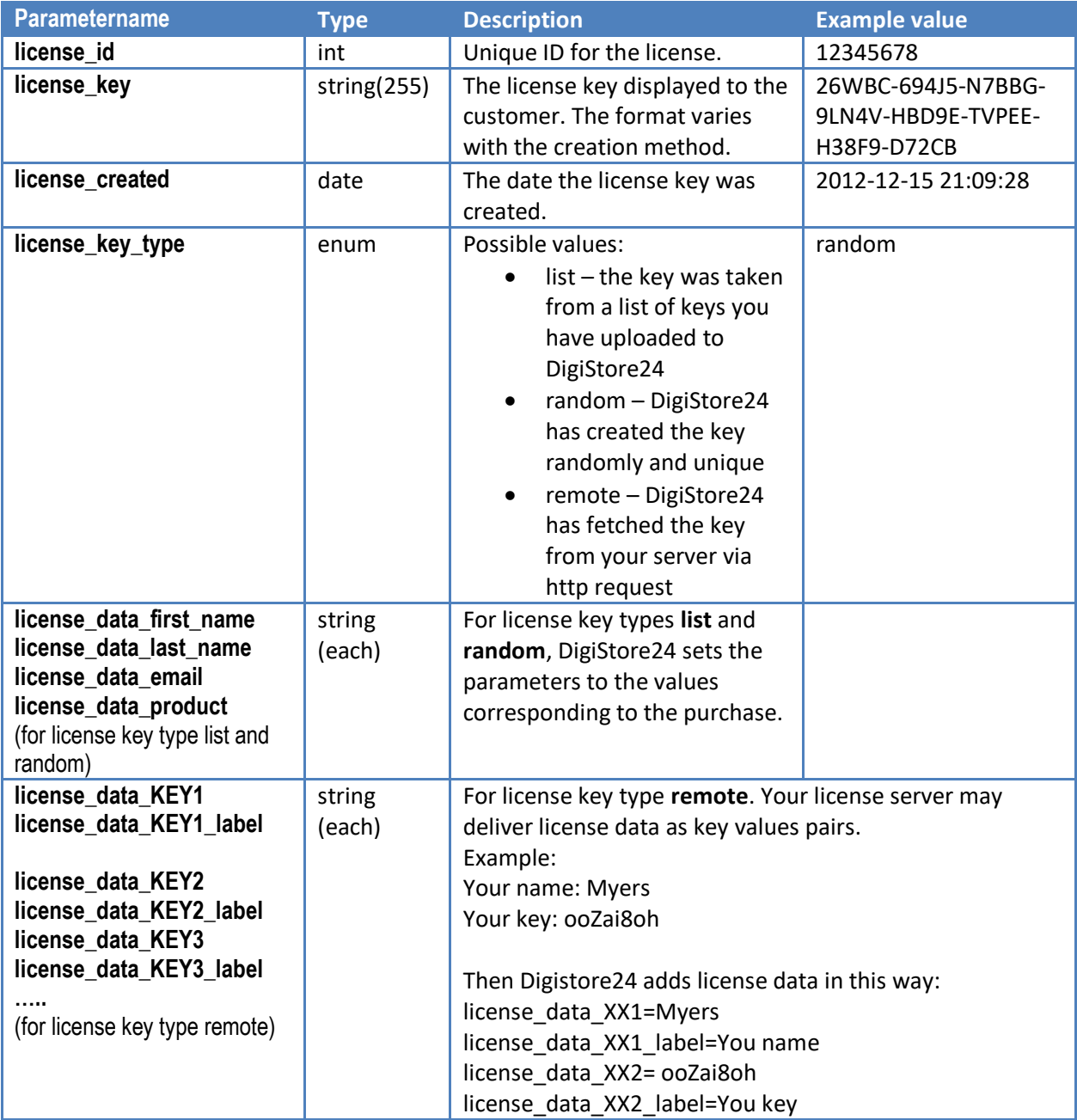

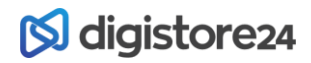

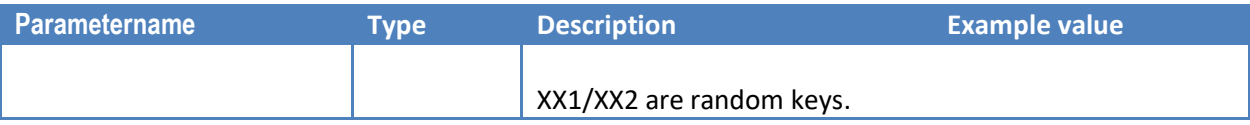

#### <span id="page-12-0"></span>**License data and addon products**

If there is more than one product part of a purchase, then for the second product a "\_2" is added to the parameter name, e.g.: **license\_key\_2**

For the third addon product, a "\_3" is added. And so on.

#### <span id="page-12-1"></span>**Coupons**

#### <span id="page-12-2"></span>**Buying coupons**

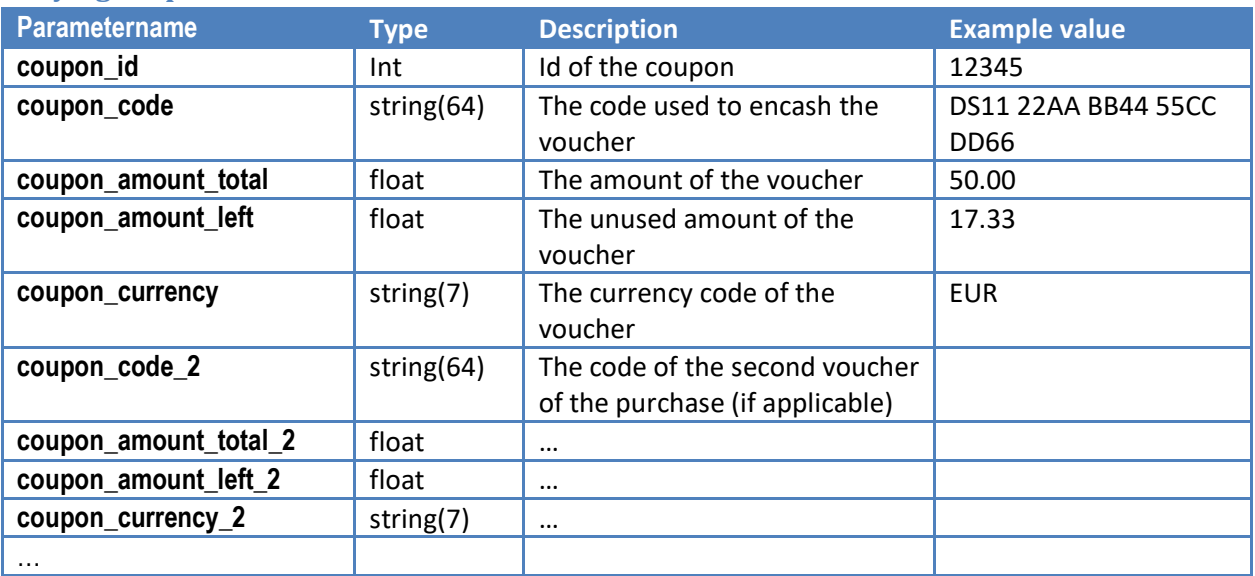

#### <span id="page-12-3"></span>**Using coupons**

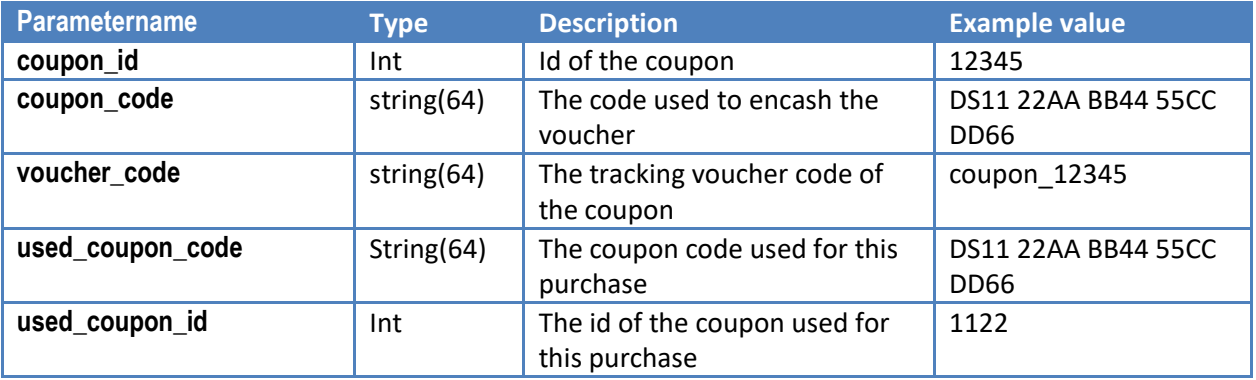

#### <span id="page-12-4"></span>**Etickets**

This section only applies, if DigiStore24 delivers etickets together with your product. These data are only transferred for order events, not for other events like affiliation events.

Note, that there is also a separate ipn notification for created and updated etickets. The ipn data described here are transferred for the order ipn notifications.

If no eticket is delivered with your product, these parameters are omitted.

# **S**digistore24

If the user opens the url in the web browser, he may be asked for his name (if no name is known for the ticket). Then the ticket will be saved on used computer.

Please to NOT use instructions like "Right click the link and select save". Then the user may not be able to enter his name.

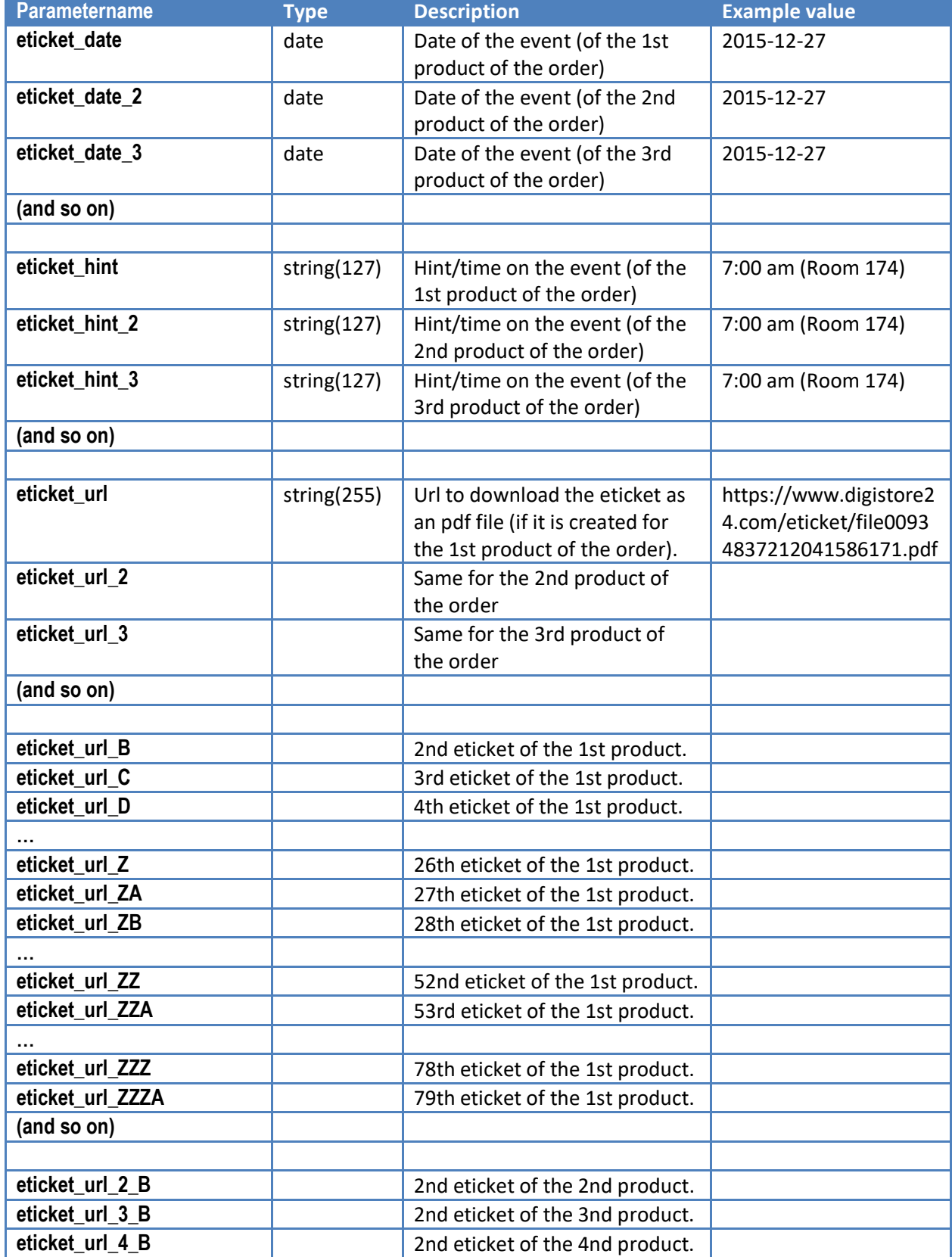

# **S**digistore24

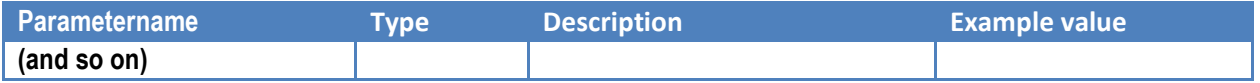

### <span id="page-14-0"></span>**Newsletter subscription**

On the orderform, the user can be asked for a newsletter subscription (see the settings in the product editor, Tab Orderform).

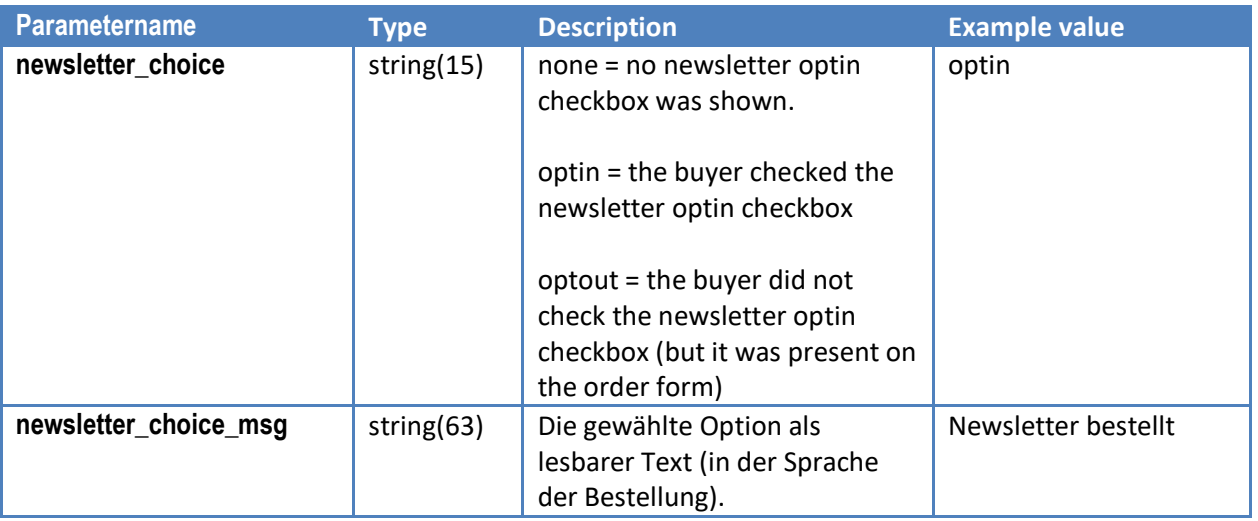

# <span id="page-14-1"></span>**IPN-Parameter for the On-Affiliation-Event**

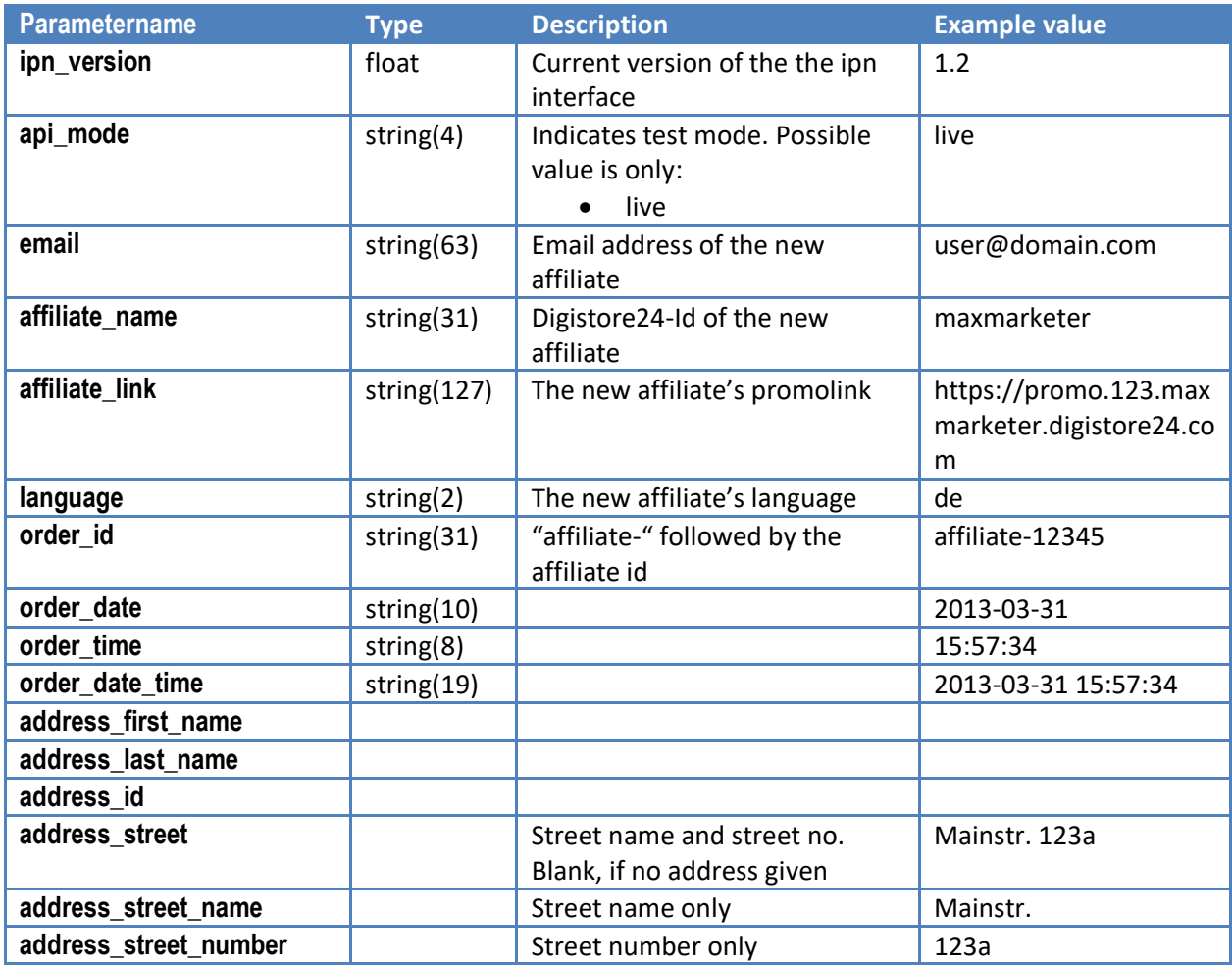

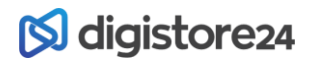

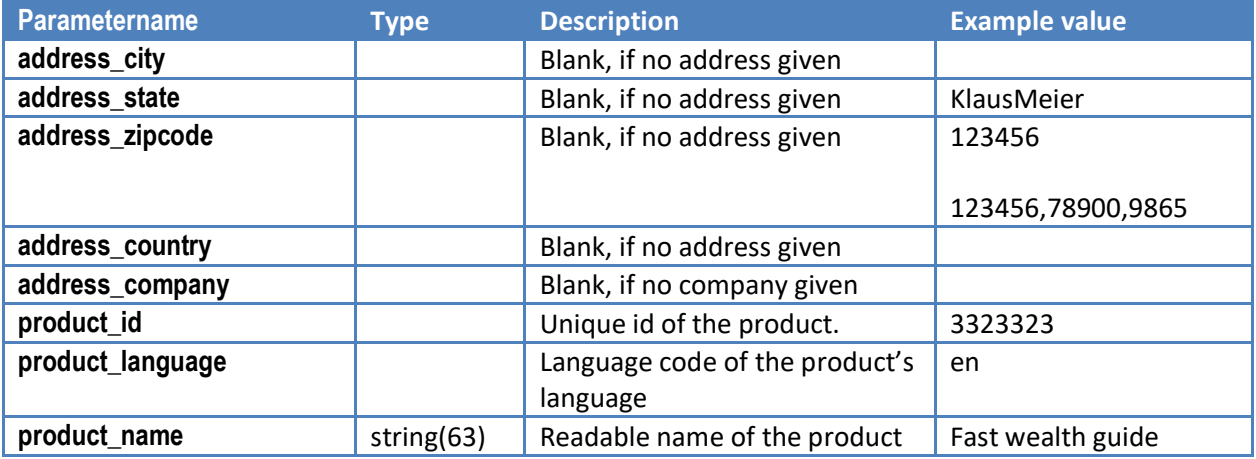

# <span id="page-15-0"></span>**IPN-Parameter for the Eticket-Event**

**Note:** The address data may be missing, if an eticket is created, but no participant data are available. When the buyer then enters the participant data, a new ipn notification is sent with event "eticket" and action "update".

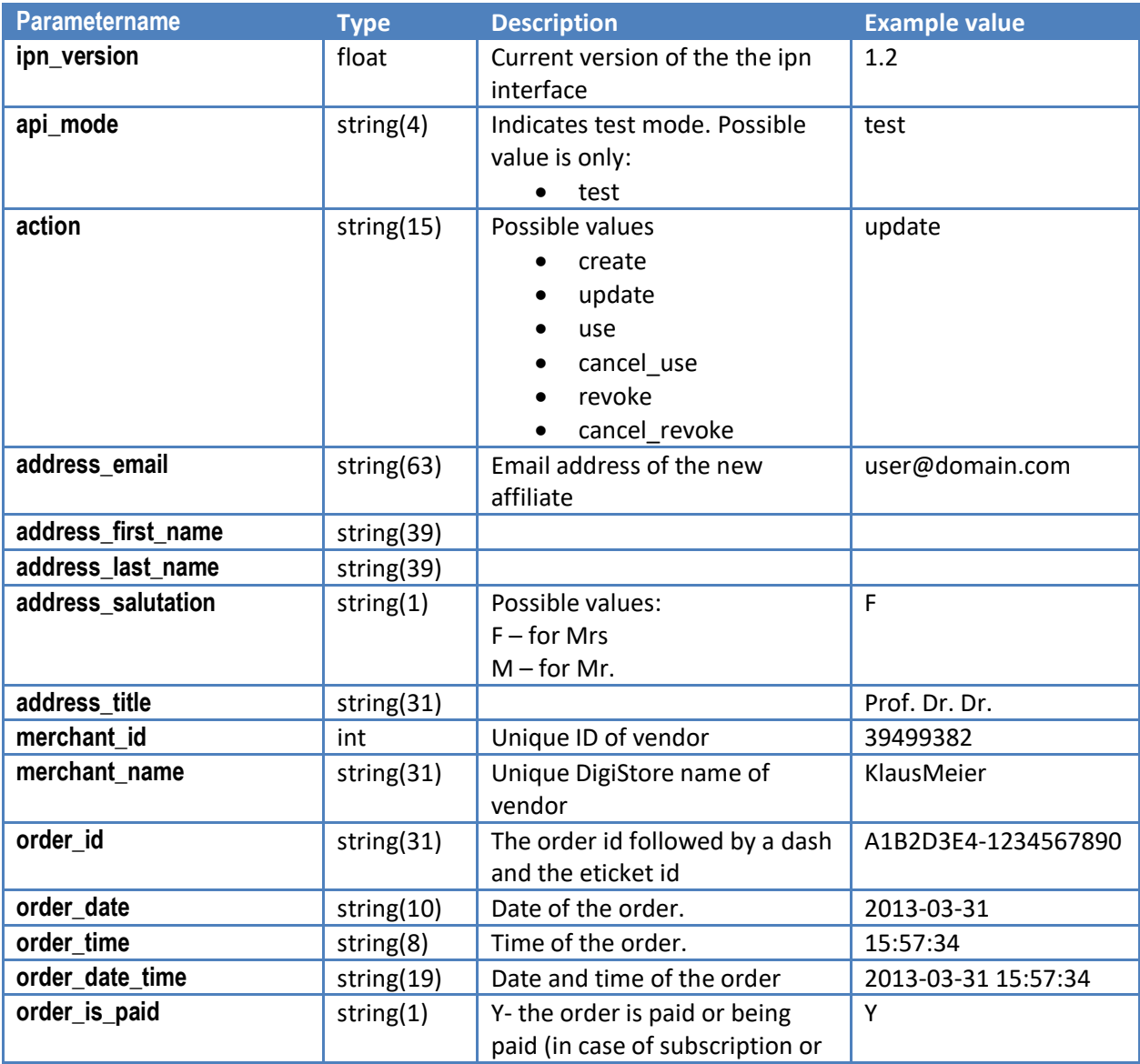

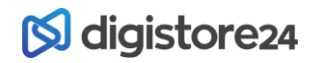

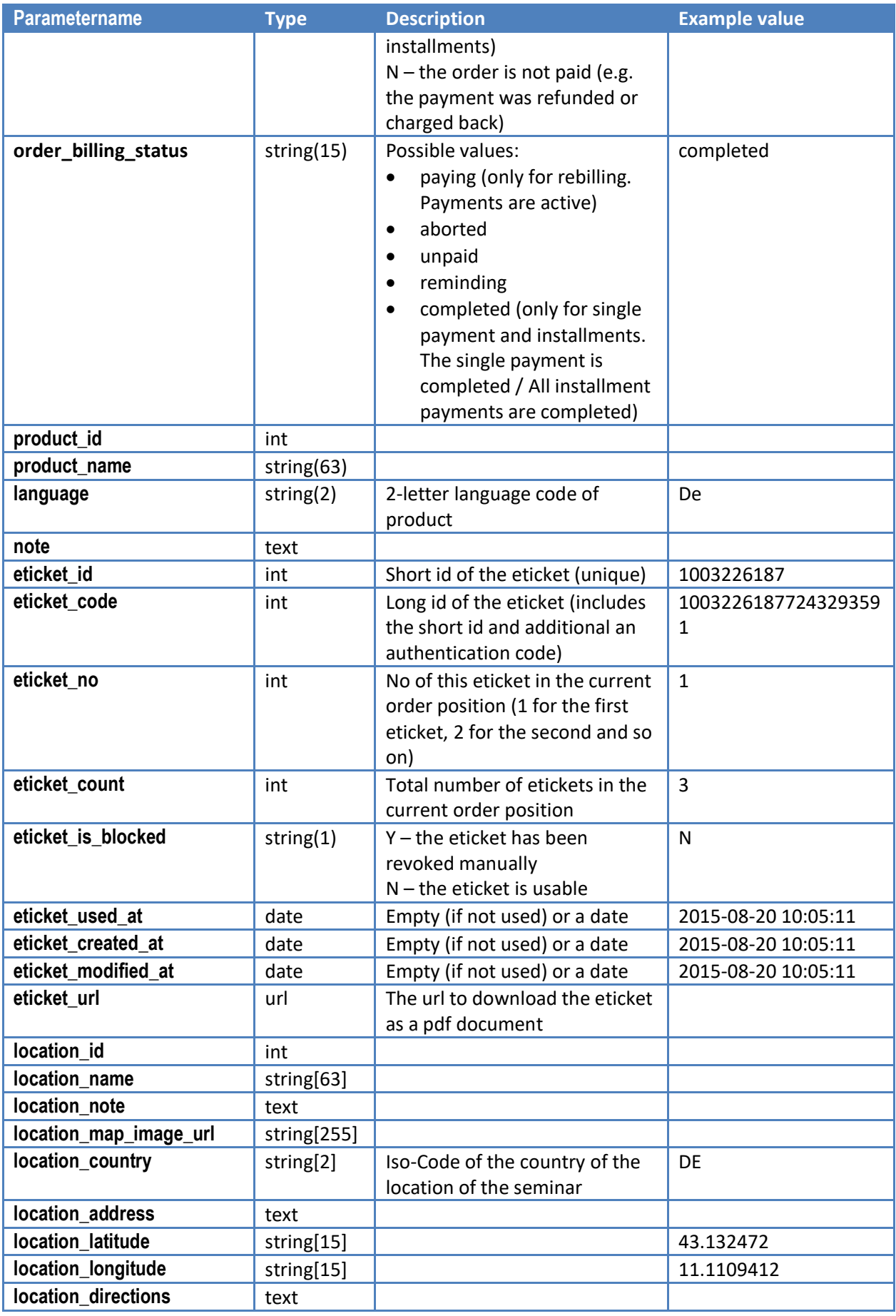

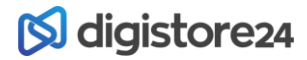

# <span id="page-17-0"></span>**IPN-Parameter for the Customform-Event**

**Note:** The address fields may be missing. They are only added, if the custom form contains inputs of an address type (like firstname, lastname, salutation, street, city and so on).

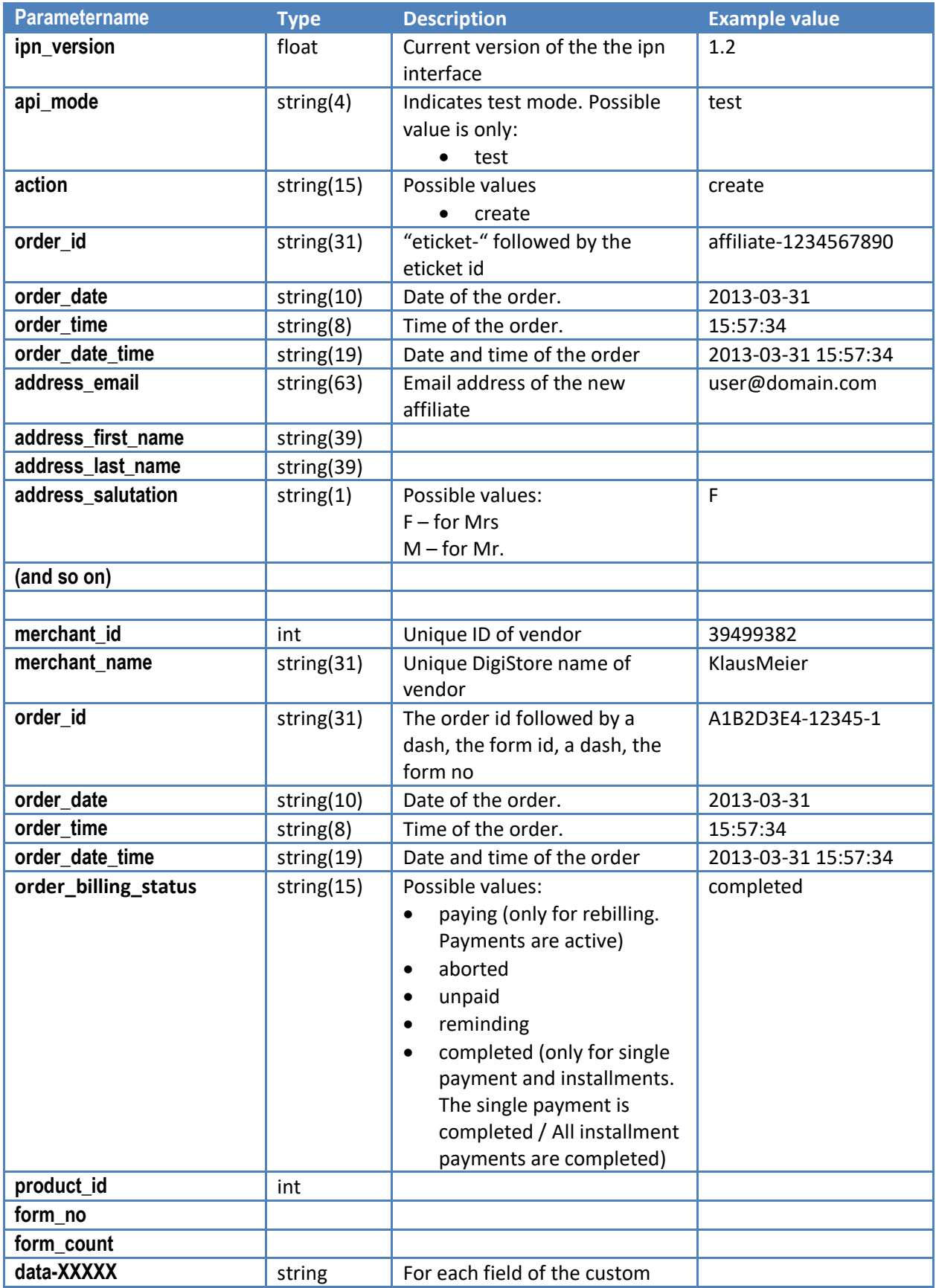

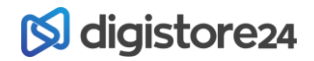

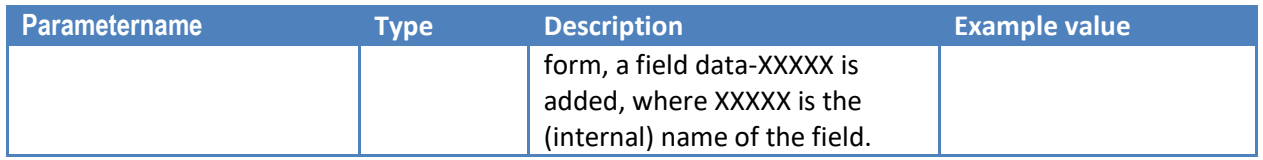

# <span id="page-18-0"></span>**IPN-Parameter for the Test-Event**

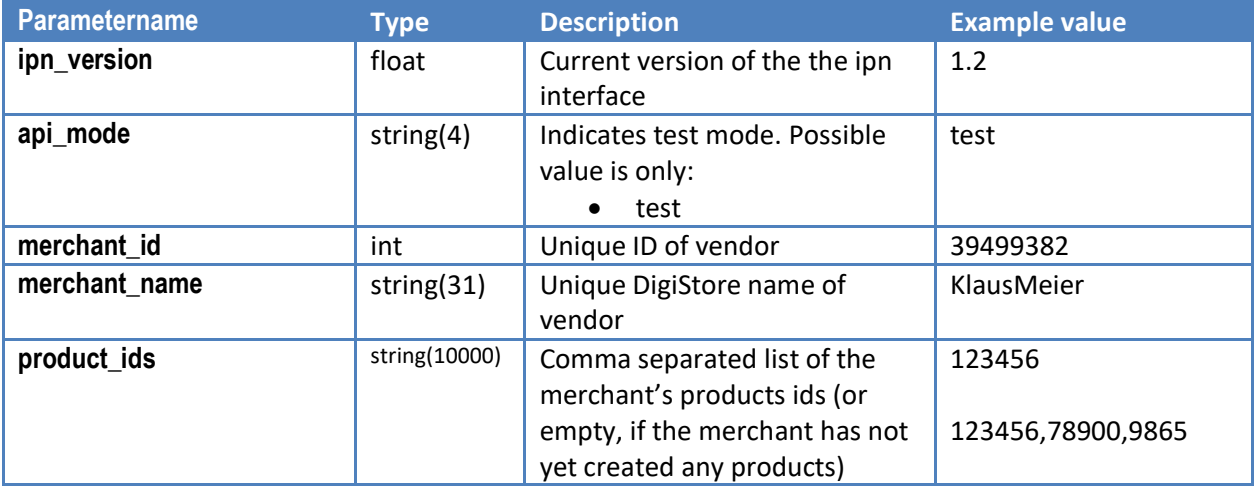

### <span id="page-18-1"></span>**SHA-Signature**

We add to our request a sha512 signature. This allows you to verify the integrity of the transferred data.

#### <span id="page-18-2"></span>**Parameters (must be in alphabetical order)**

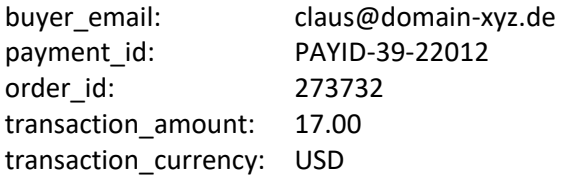

SHA512 Passphrase: xxxxx String to hash: buyer email=claus@domain-xyz.dexxxxxorder\_id=273732xxxxxpayment\_id=PAYID-39-22012xxxxxtransaction\_amount=17.00xxxxxtransaction\_currency=USDxxxxx

(Put all parameters in one line without line breaks. I have inserted the line breaks for better readability. Sort the parameters by the name (not case sensistive))

#### SHA512 Signature of string to hash:

```
342770076245D14ED7DF4D2E5D82216D7EDF8F9E7969B5964C9C5DCB53E962BBECD545E9042
2B5329C69554FD8B1A7E7410736615FCA7FB5CBB3624CC016E4BC
```
For every IPN call, the SHA-signature is sent as parameter "sha\_sign".

# **S** digistore24

To download an example PHP script for computing the SHA512 signature or for more information on DigiStore24 IPN, visit [https://www.digistore24.com/test/ipn.](https://www.digistore24.com/test/ipn)

# <span id="page-19-0"></span>**IPN log – IPN failures**

You find the IPN log in the vendor view under Settings – IPN.

There every IPN request is listed – successful and unsuccessful ones.

An IPN call is considered a success, if the DigiStore server receives the text "OK" (upper case, without the quotes) from your server.

If an IPN call files, the DigiStore server will retry for at least 20 times over the next 10 days. The first retry is after 3 minutes. If the calls continue to fail, the retry interval increases up to 24 hours after 10 tries.

# <span id="page-19-1"></span>**Redirect to your Thank-You-Page**

After the buyer has paid, he is redirected to the product's thank you page.

DigiStore automatically appends these GET-Parameters to the thank you page url:

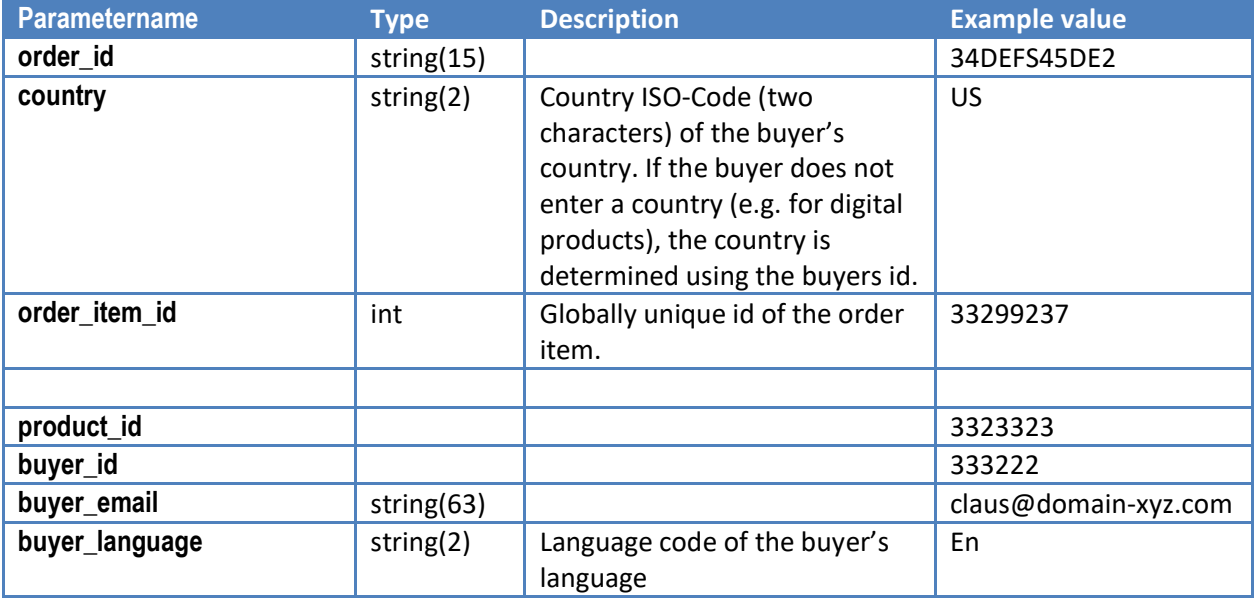

If the product delivery type is set to "shipping", then these parameters are added:

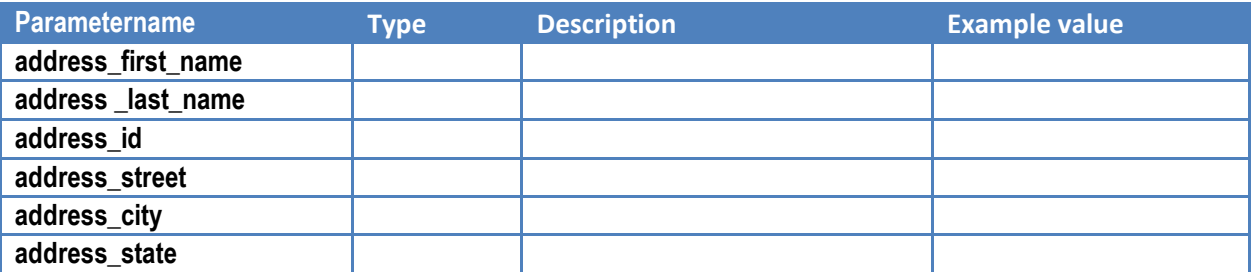

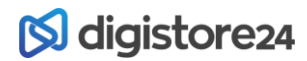

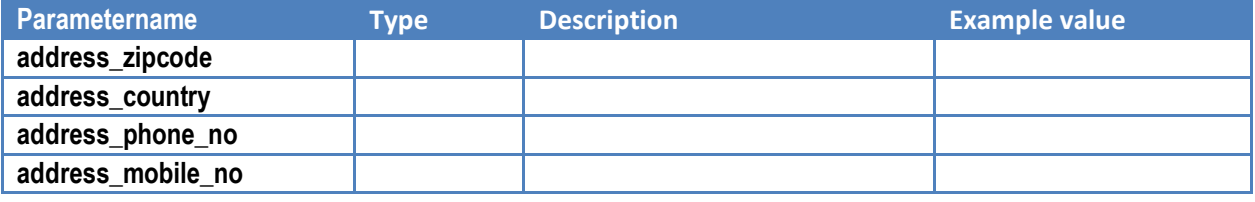

### <span id="page-20-0"></span>**IPN Parameters for affiliation events**

With each IPN request, we send this set of parameters.

These parameters are included in the SHA512 Signature, see page [10.](#page-9-0)

The SHA512 Signature itself is transferred as the parameter named **sha\_sign**.

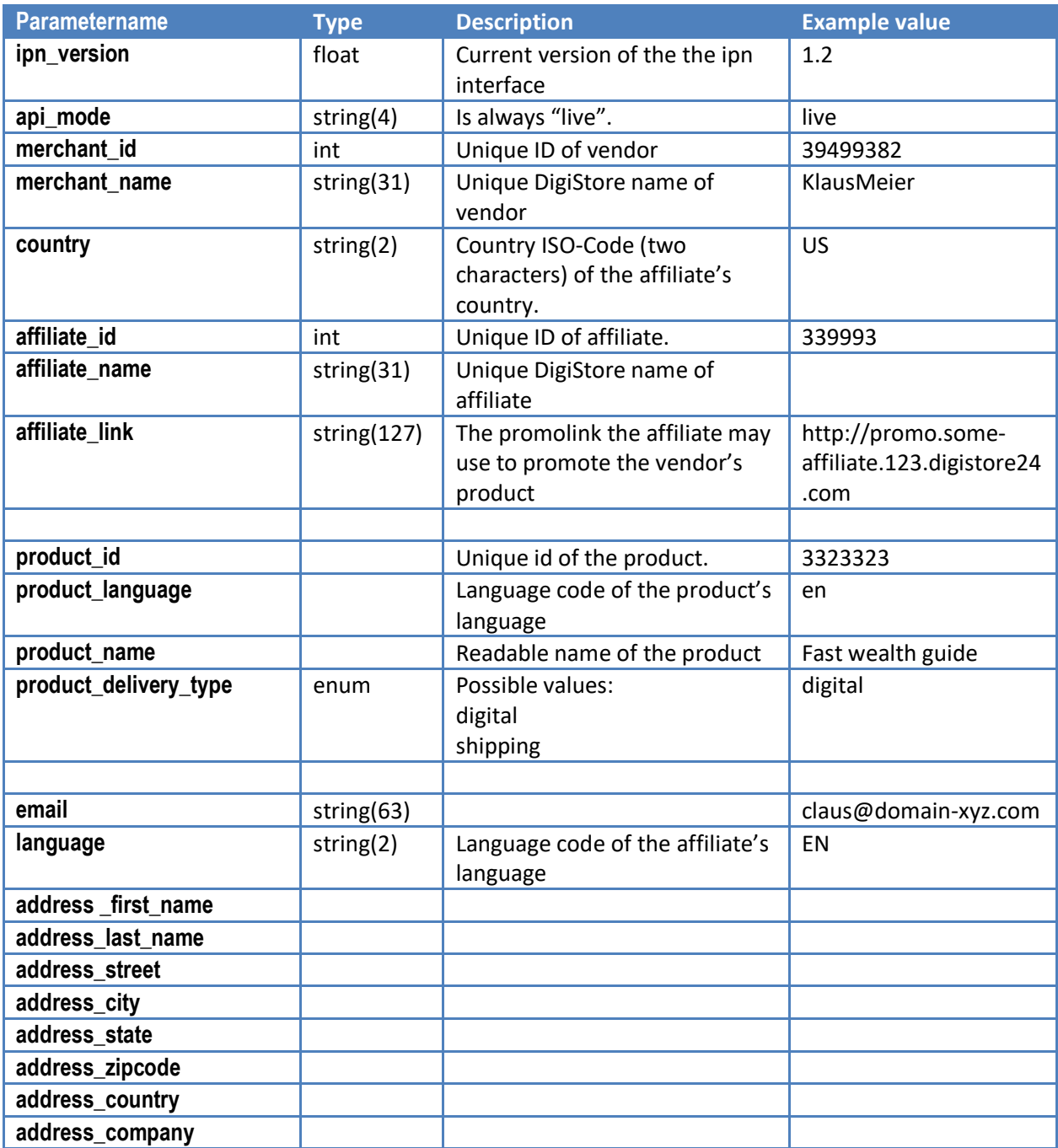

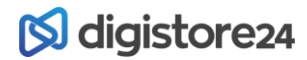

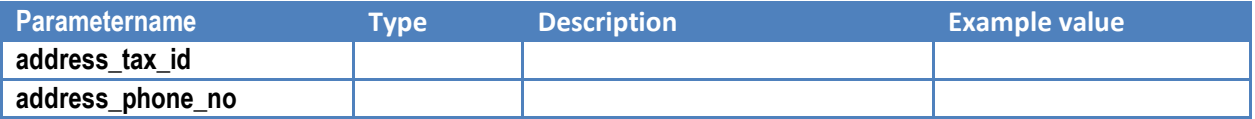

# <span id="page-21-0"></span>**Changelog**

#### <span id="page-21-1"></span>**IPN Version 1.2**

Parameter **function\_call** is deprecated. Please use parameter **event** instead, which contains the same values.

#### <span id="page-21-2"></span>**IPN Version 1.3 (05/29/2013)**

Added event **on\_affiliation**.

buyer\_address\_XXXX is deprecated. Use address\_XXXX instead.

buyer\_first\_name is deprecated. Use address\_first\_name instead.

buyer\_last\_name is deprecated. Use address\_last\_name instead.

buyer\_language is deprecated. Use language instead.

buyer\_email is deprecated. Use email instead.

product\_code is deprecated. Use product\_id instead.

<span id="page-21-3"></span>**IPN Version 1.4 (01/31/2014)** Added parameter 'pay\_method'

<span id="page-21-4"></span>**IPN Version 1.5 (02/22/2014)**

monthly\_amount is deprecated. Use other\_amounts instead.

monthly\_vat\_amount is deprecated. Use other\_vat\_amounts instead.

<span id="page-21-5"></span>**IPN Version 1.6 (28/08/2014)** Vat\_amount is deprecated. Use amount\_vat instead.

Added amount\_brutton, amount\_netto, amount\_vat, amount\_payout, amount\_merchant, amount affiliate, amount fee, amount provider, and amount partner

<span id="page-21-6"></span>**IPN Version 1.6 (22/08/2015)** Added ipn events for etickets and custom forms

<span id="page-21-7"></span>**IPN Version 1.6 (10/01/2017)** Added information on license data and addon products.

**IPN Version 1.6 (08/20/2018)** Added Parameter: switch\_pay\_interval\_url

Added paragraph: Customer to affiliate program

Changed: customer\_to\_affiliate\_url to customer\_affiliate\_url (customer\_to\_affiliate\_url stays valid)